## Добавление и удаление разделов и страниц отчета

Для добавления раздела в отчете в меню с перечнем разделов отчета нажмите Добавить раздел (1). В открывшемся окне выберите нужный раздел (2) и нажмите кнопку Выбрать (3):

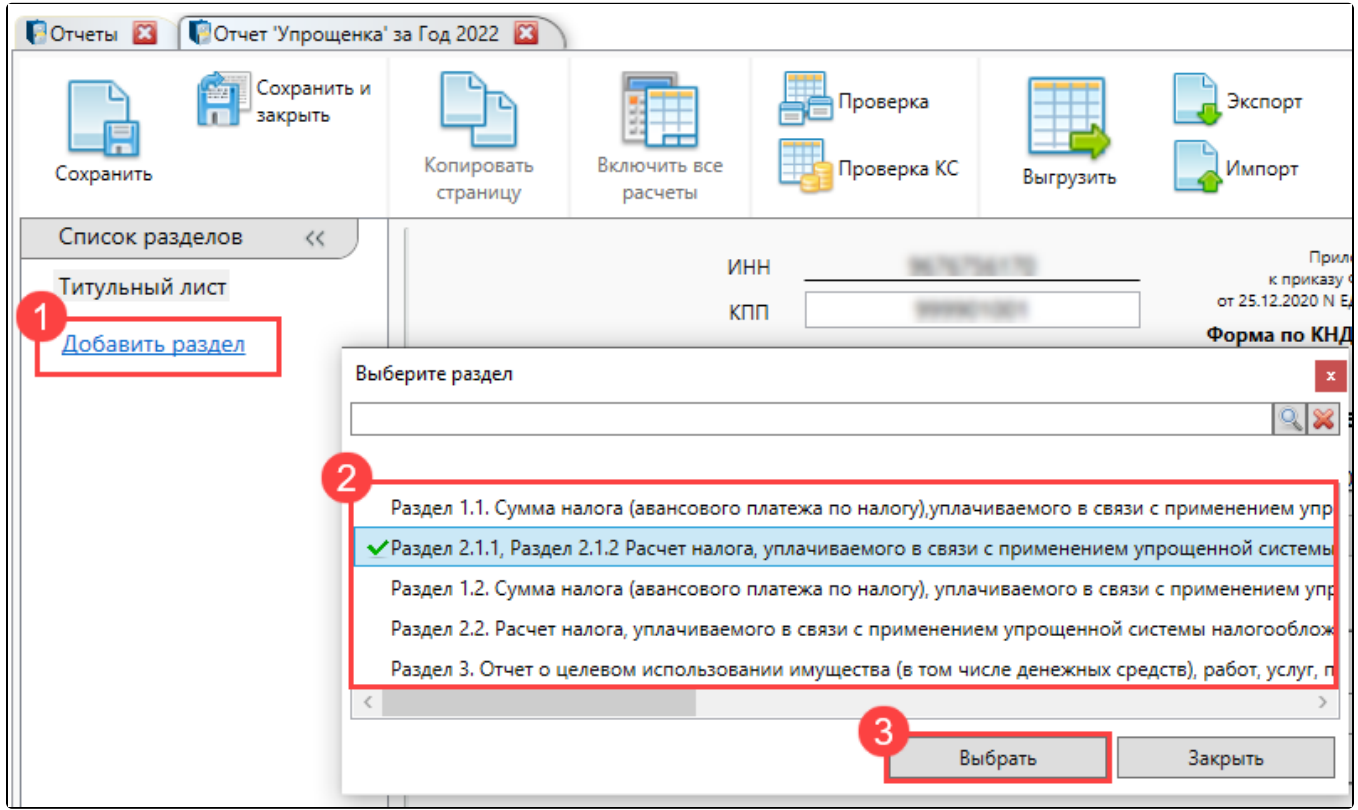

В результате вышеперечисленных действий выбранный раздел будет добавлен в отчет:

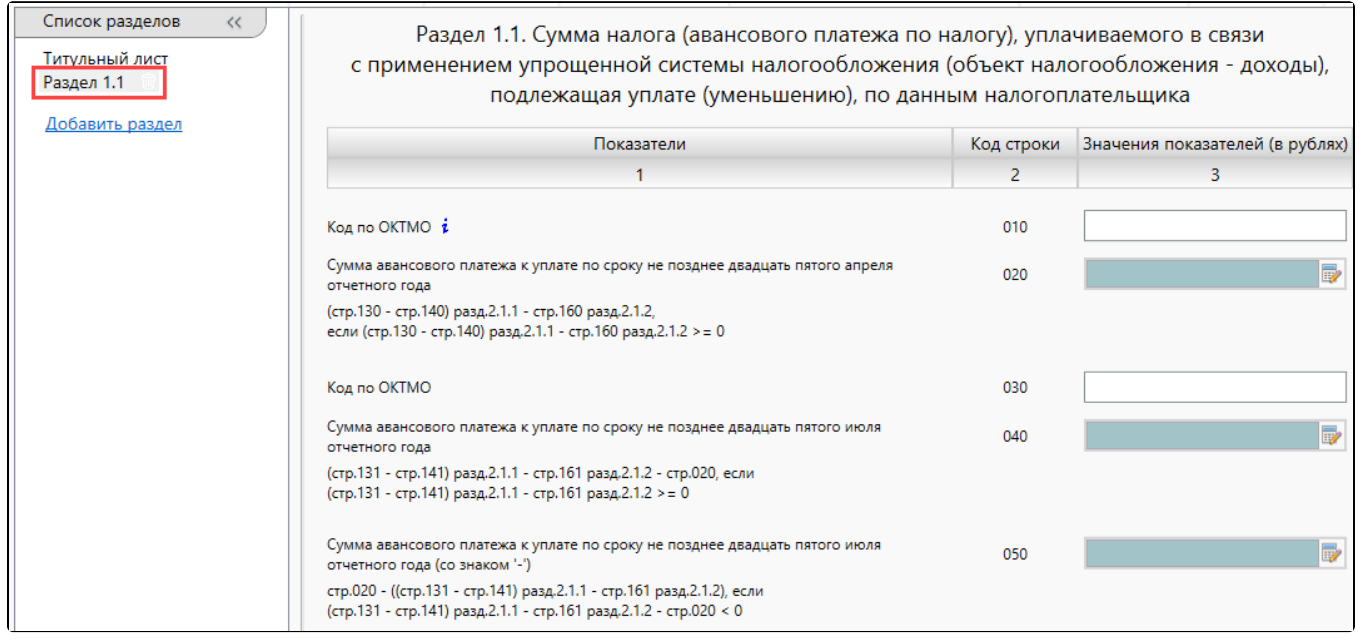

Для удаления добавленного раздела нажмите значок с изображением корзины напротив его названия в левом меню с перечнем разделов отчета и подтвердите действие:

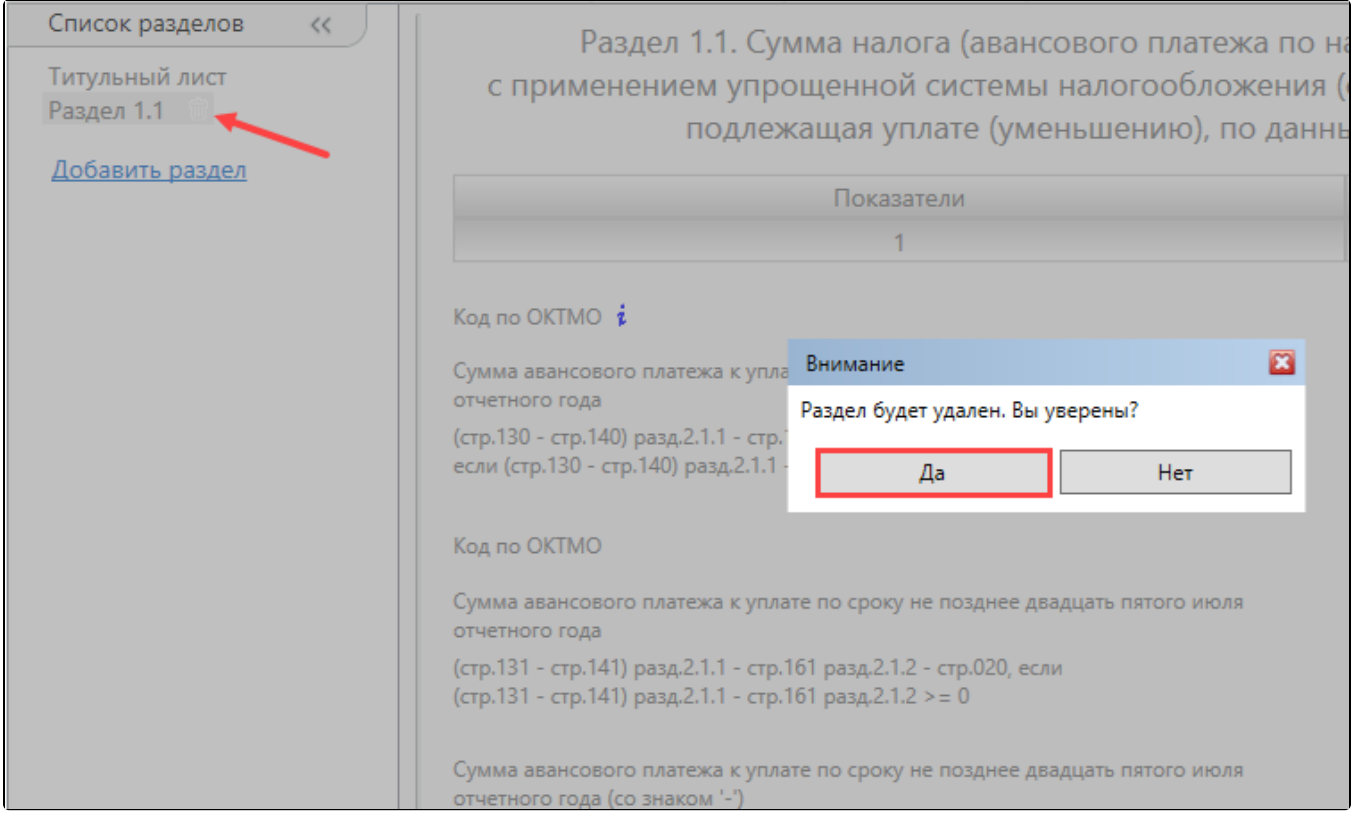